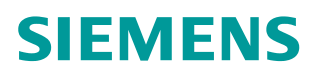

常问问题  **05** 月**/**20**16**

# **S7-1500** 通过 **PROFIBUS** 通信 控制 **CU320-2DP**

S7-1500, CU320-2DP, PROFIBUS Communication

**http://support.automation.siemens.com/CN/view/zh/109737454**

Unrestricted

# Copyright © Siemens<br>AG Copyright year<br>All rights reserved

# 目录

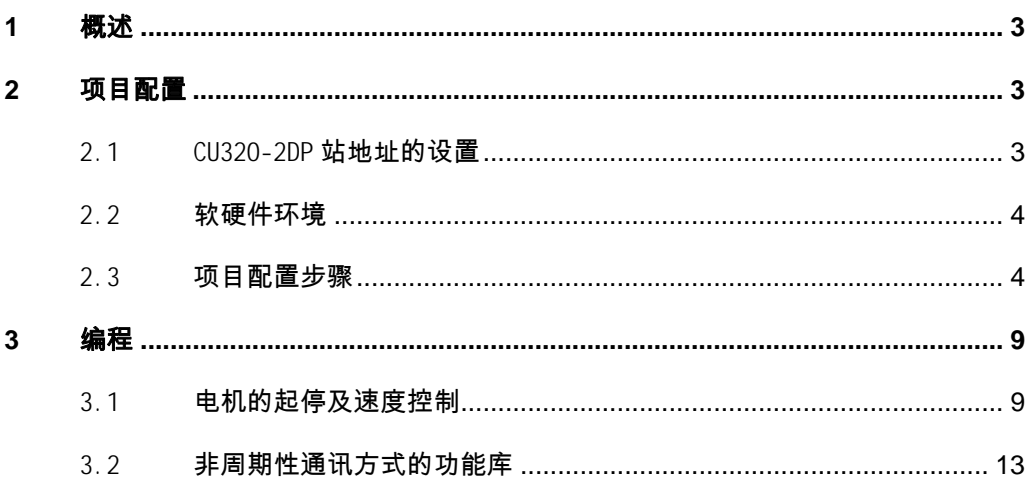

## **1** 概述

<span id="page-2-0"></span> S7-1500PLC 与 SINAMICS CU320-2DP 之间可通过 PROFIBUS DP 总线进行周 期性及非周期性数据通讯。对于 CPU 集成 DP 接口的 PLC(1516-3PN/DP、1517- 3PN/DP 和 1518-4PN/DP)可以直接连接,对于没有 DP 接口的 CPU 需要使用 CM 1542-5 或者 CP 1542-5 模块进行 DP 接口的扩展。使用标准功能块 DPRD\_DAT 及 DPWR\_DAT, S7-1500PLC 通过 PROFIBUS 周期性通讯方式可将控制字和设定值发送 至驱动器,并从驱动器读取状态字和实际值;使用标准功能块 RDREC/ WRREC,可 以实现非周期性数据交换,读取或写入驱动器的参数。本文介绍了具体的组态 及编程方法。

### <span id="page-2-1"></span>**2** 项目配置

#### 2.1 CU320-2DP 站地址的设置

<span id="page-2-2"></span>控制单元 CU320-2 DP 上的 PROFIBUS 接口, 地址开关分布位置如图 2-1 所 示:

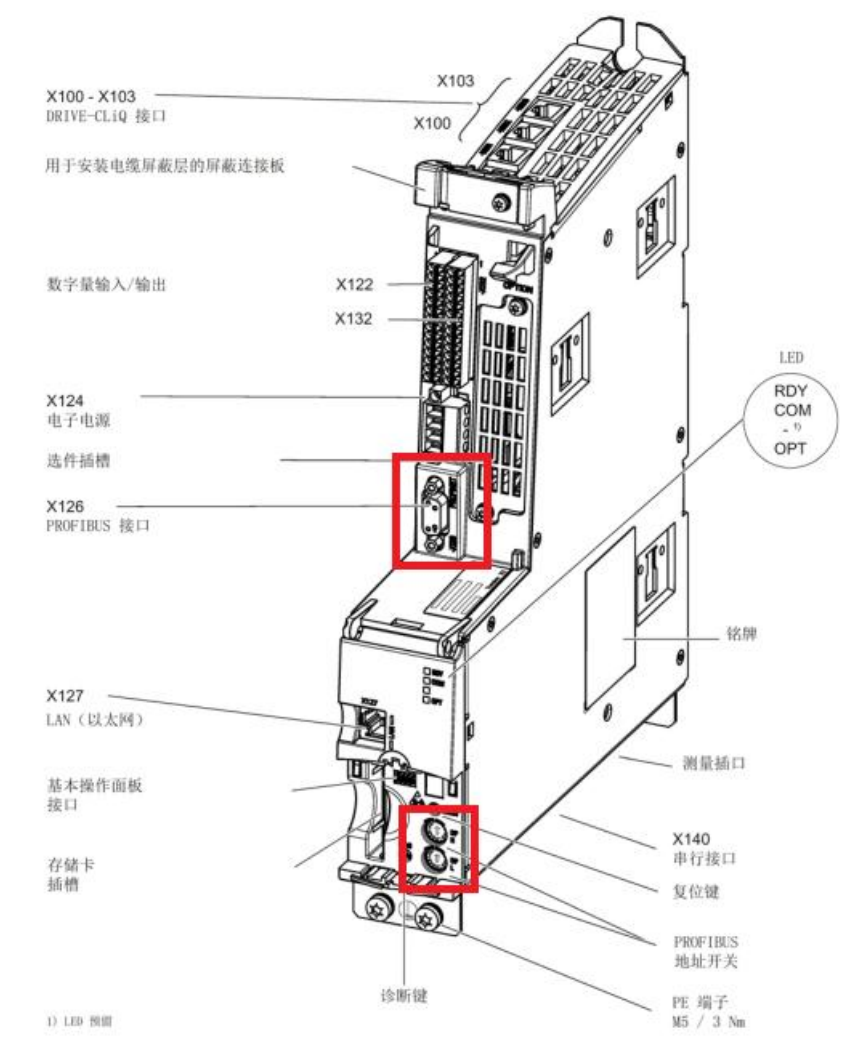

图 2-1.PROFIBUS 接口,地址开关分布位置

Copyright © Siemens<br>AG Copyright year<br>All rights reserved Copyright ã Siemens AG Copyright year All rights reserved 有两种方法可以设置 CU320-2DP 的 PROFIBUS 地址:

- (1) 通过参数 P0918 来设置 PROFIBUS 地址
	- PROFIBUS 地址开关(两个旋码开关)出厂设置为 00hex。
	- 只有将地址开关设置为 00hex 或 7Fhex 时, 才可以通过参数 P0918 来设 置地址。地址范围为 1~ 126。
	- 执行"copy RAM to ROM"将参数数据存储至 CF 卡。
	- 只有执行设备的掉电再上电后新设置的地址才生效。
- (2) 通过控制单元上的 PROFIBUS 地址开关来设置 PROFIBUS 地址,即通过手 动设置两个 DP 地址的旋码开关来设置站地址。
	- 地址范围为 1~ 126。

此时参数 P0918 显示所设置的 DP 地址。

只有执行设备的掉电再上电后新设置的地址才生效。

如图 2-2 所示, 高位 DP 地址的旋码开关(H) 用于设置 16<sup>1</sup>的十六进制

值,低位旋码开关(L)用于设置 16<sup>0</sup>的十六进制值。如果要设置地址为

21, 十进制的 21dec 可转换为十六进制的 15hex, 将高位旋码开关(H) 设置为 1, 低位旋码开关(L)设置为 5 即可。

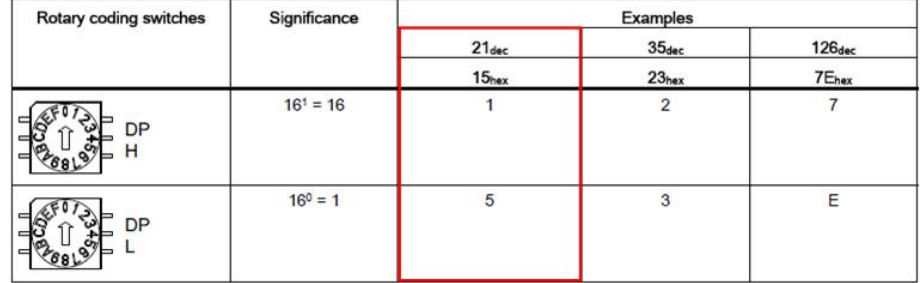

<span id="page-3-0"></span>图 2-2. 地址开关设置示例

#### 2.2 软硬件环境

本文使用的软硬件:

- · TIA Portal V13 SP1 Update8
- SIMOTION SCOUT V4.4 HF11
- S7-1516 PLC V1.8
- <span id="page-3-1"></span>· CU320-2DP FW4.7

#### 2.3 项目配置步骤

本例系统连接如图 2-3 所示:

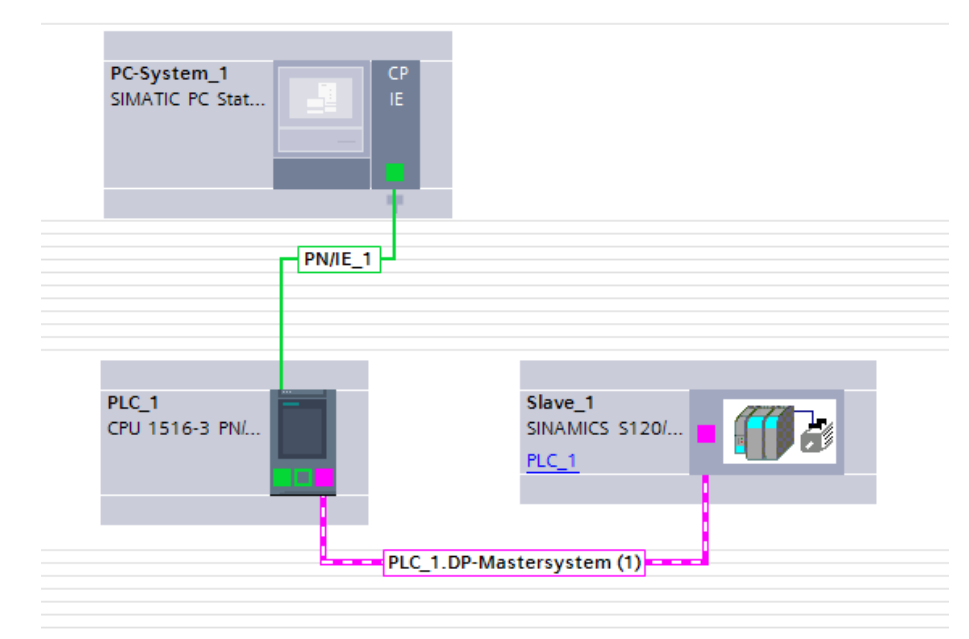

#### 图 2-3. 硬件连接示意图

项目配置步骤如表 2-1 所示。

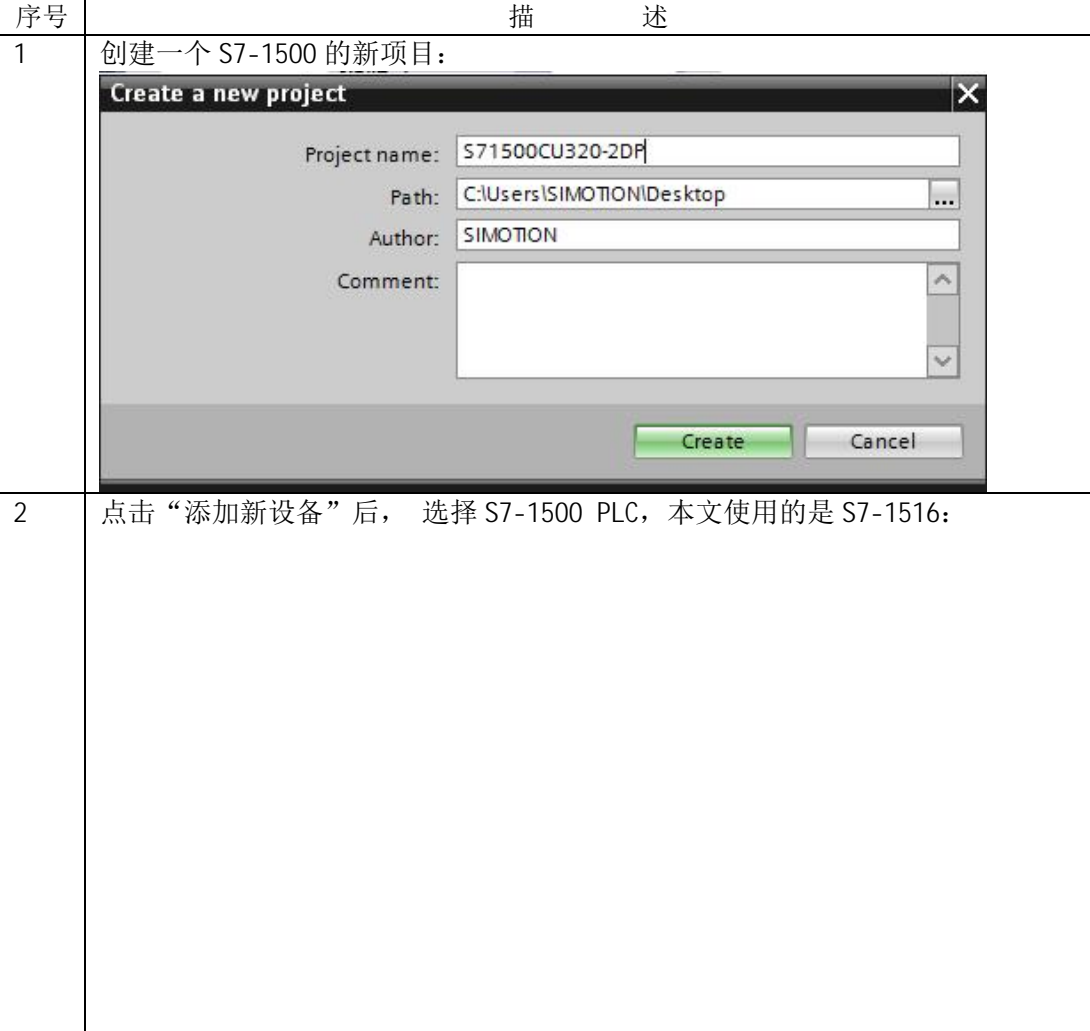

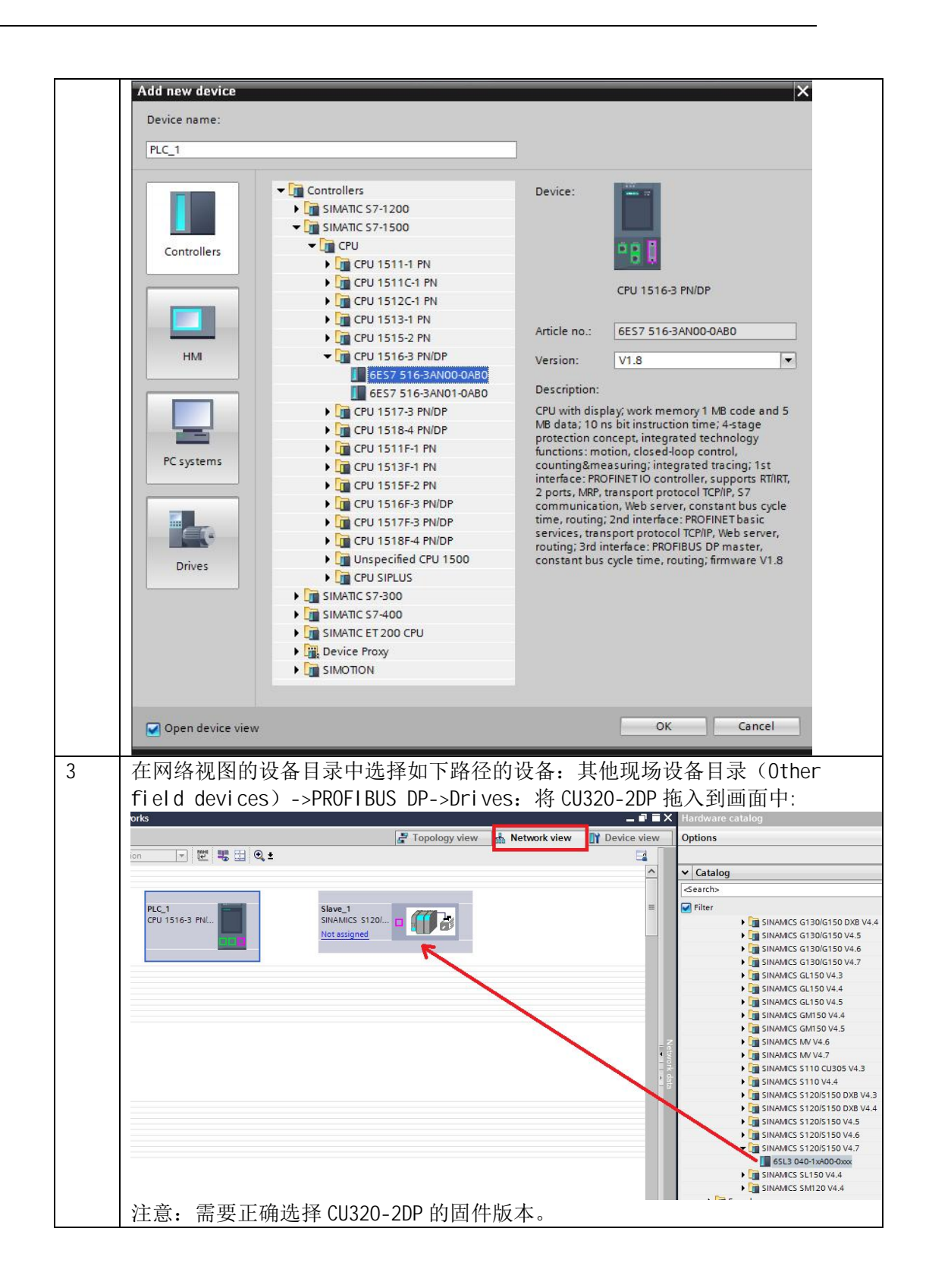

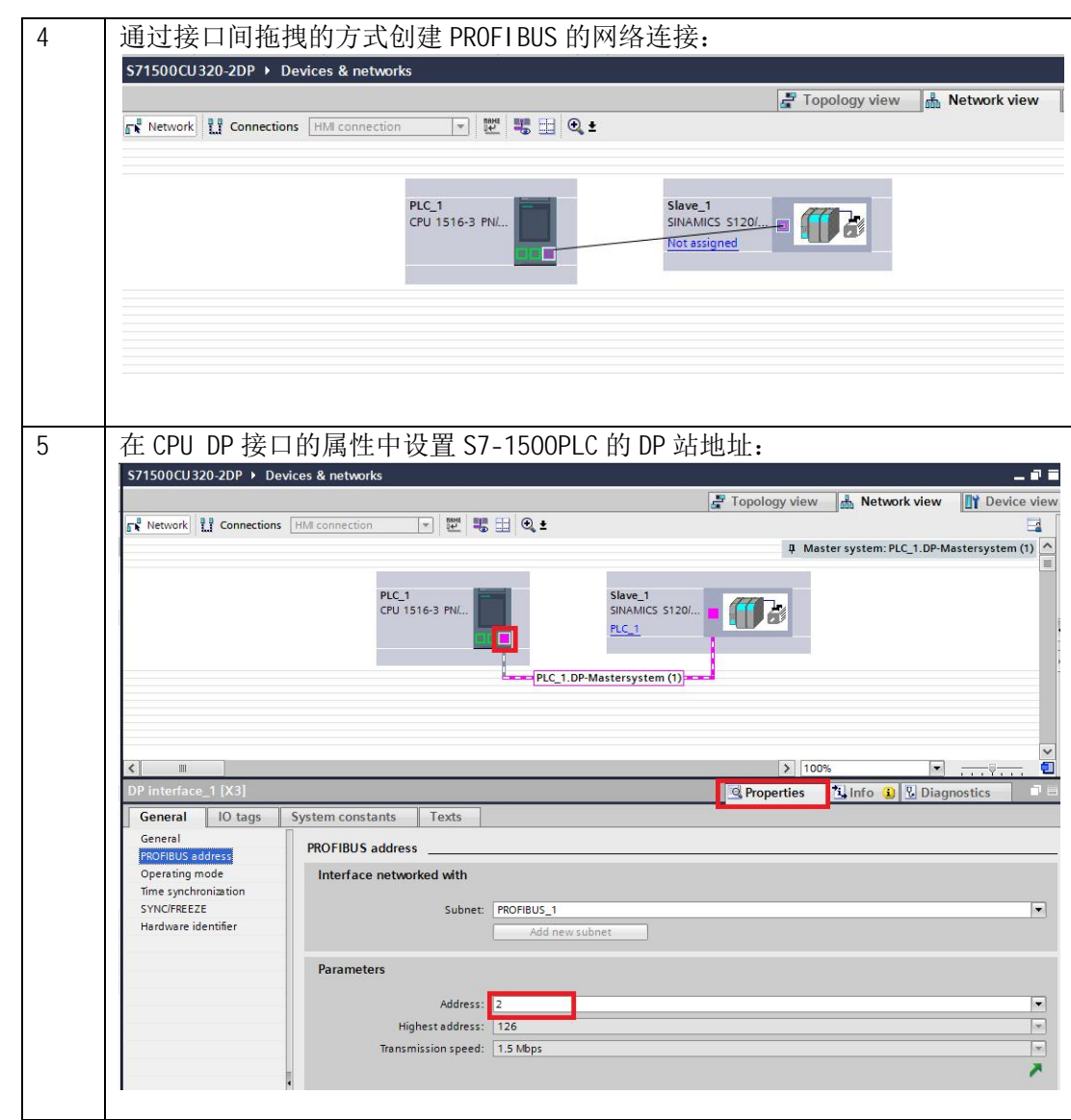

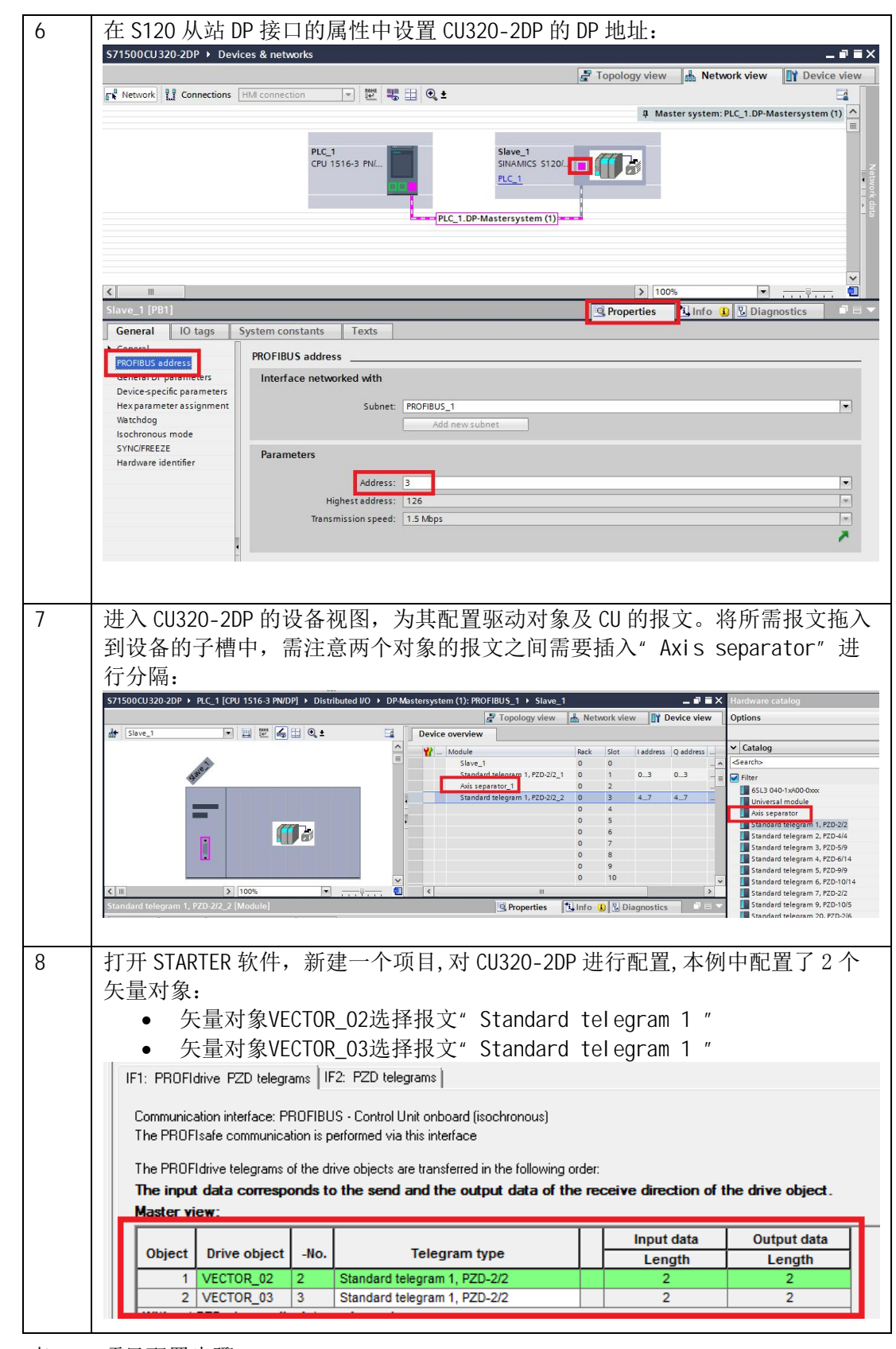

表 2-1 项目配置步骤

# <span id="page-8-0"></span>**3** 编程

Copyright ã Siemens AG Copyright year All rights reserved

Copyright © Siemens<br>AG Copyright year<br>All rights reserved

#### 3.1 电机的起停及速度控制

<span id="page-8-1"></span>西门子针对 TIA 博途软件提供预定的 PLC 数据类型, 类型涵盖当前各种类型的 报文,可以基于这些 UDT 来建立 PLC 和 SINAMICS S 的通讯。程序编写步骤如 表 3-1 所示。

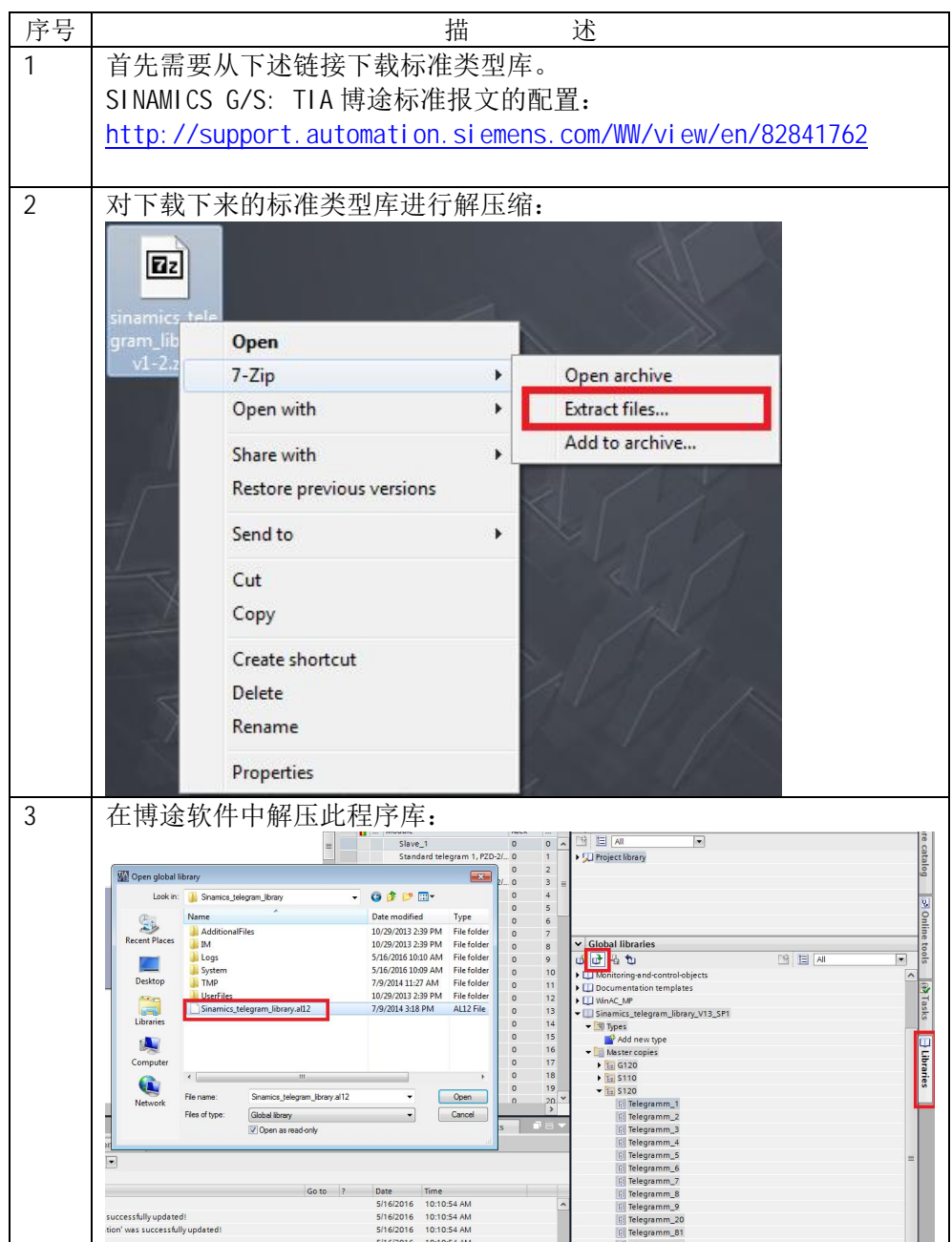

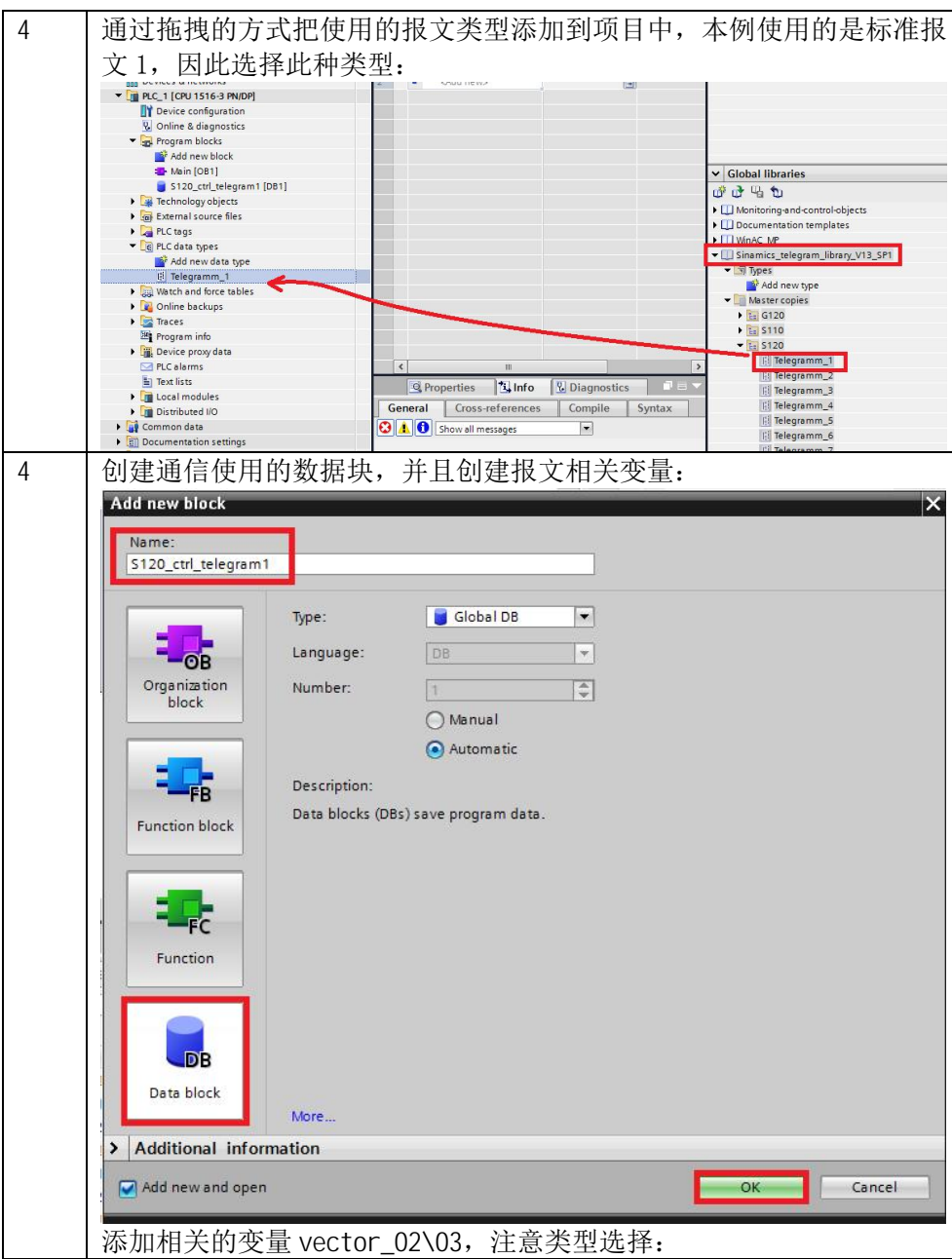

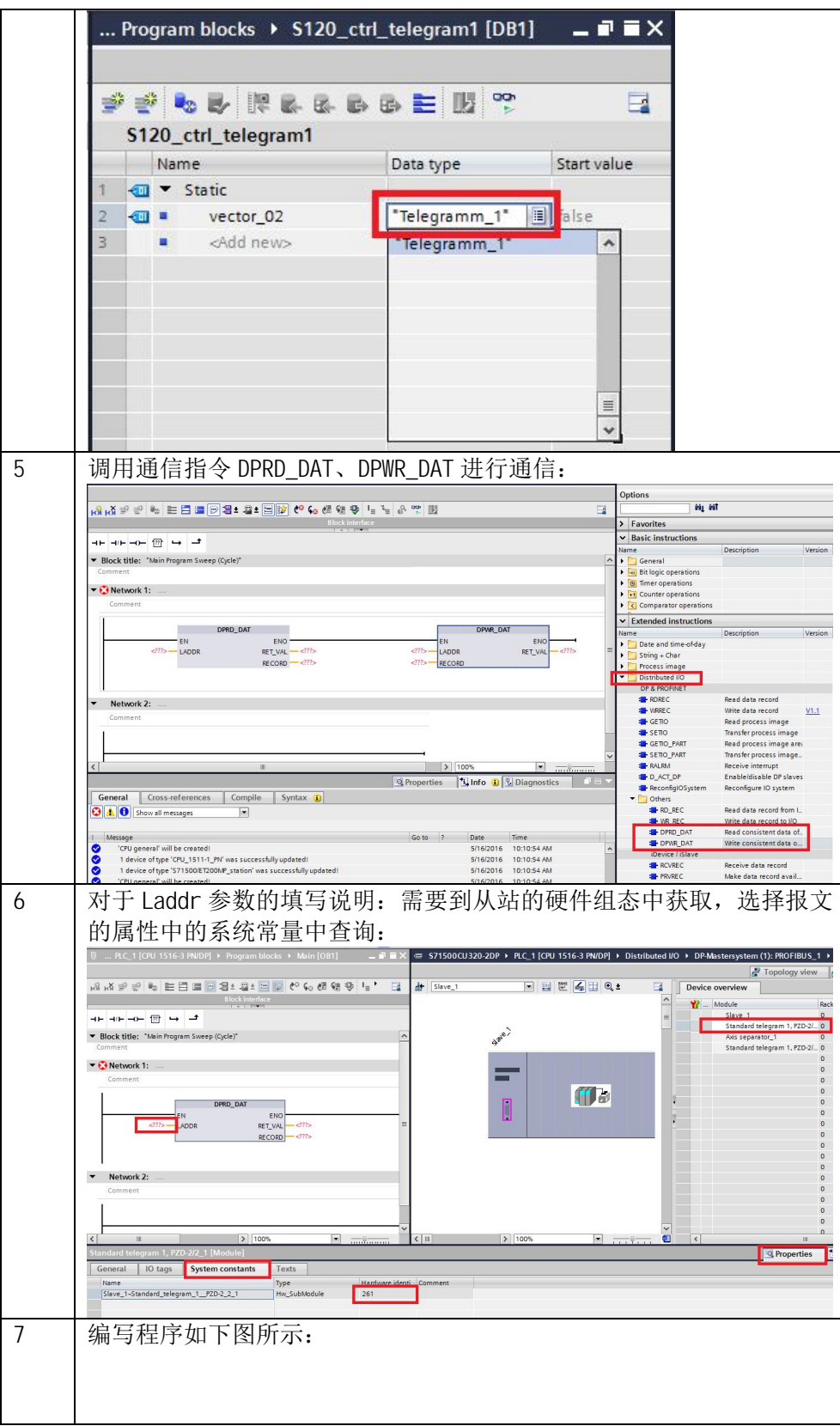

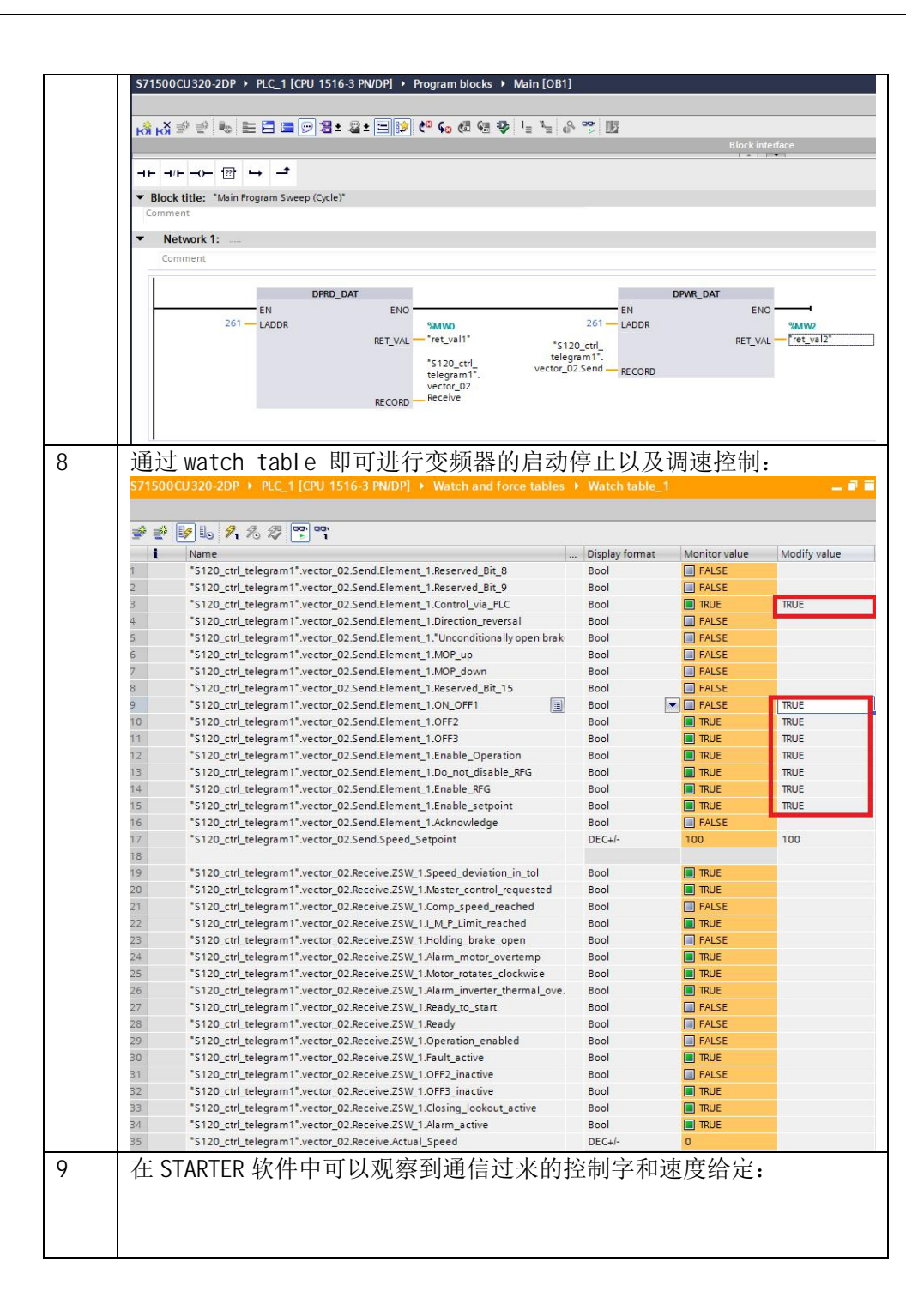

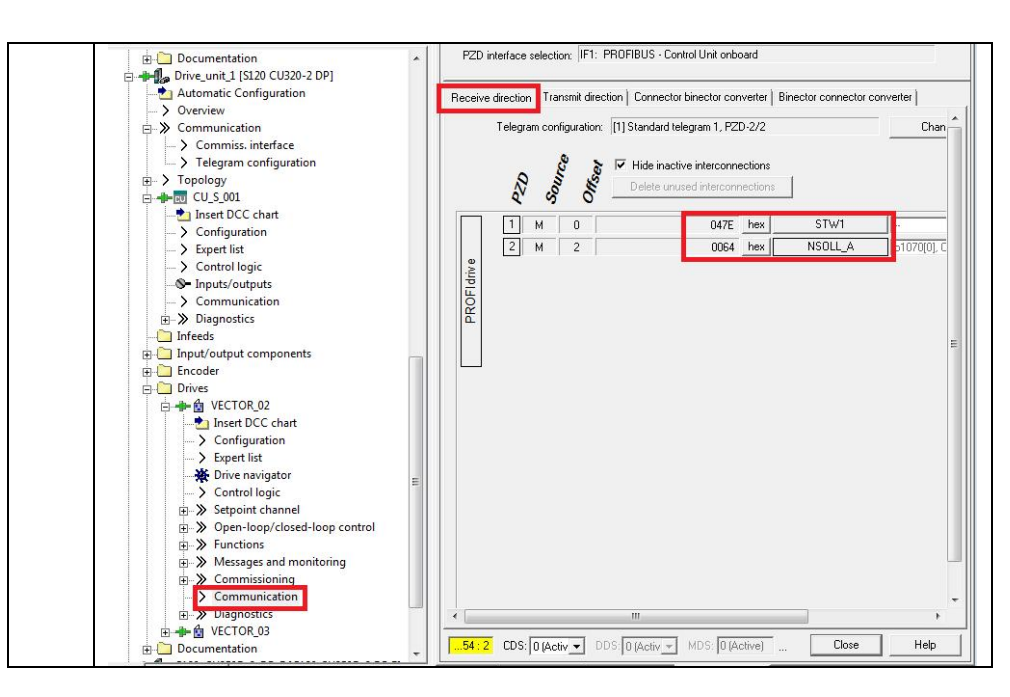

#### 3.2 非周期性通讯方式的功能库

<span id="page-12-0"></span>非周期性数据传送编程十分复杂,需要用户自行建立 DB 块用于参数读写,对于 S7-1500 PLC 可以使用 FB286(SINA\_PARA)读写 S120 参数, 这可以大大的简化编 程周期,具体的操作步骤可以参考如下文档:

https://support.industry.siemens.com/cs/cn/zh/view/109478311